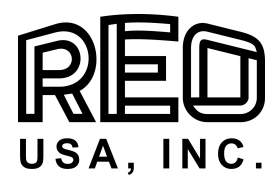

Operating Instructions

REOVIB MFS 268 –CAN

Appendix for CAN-Bus Programming

REO-USA, Inc

8450 E 47th Street Indianapolis, IN 46226 USA Phone +1 (317) 899-1395<br>Fax +1 (317) 899-1396 +1 (317) 899-1396 http://www.reo-usa.com eMail: info@reo-usa.com

Controllers for vibratory feeders Controllers for vibratory feeders HOOD

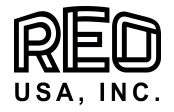

# Contents

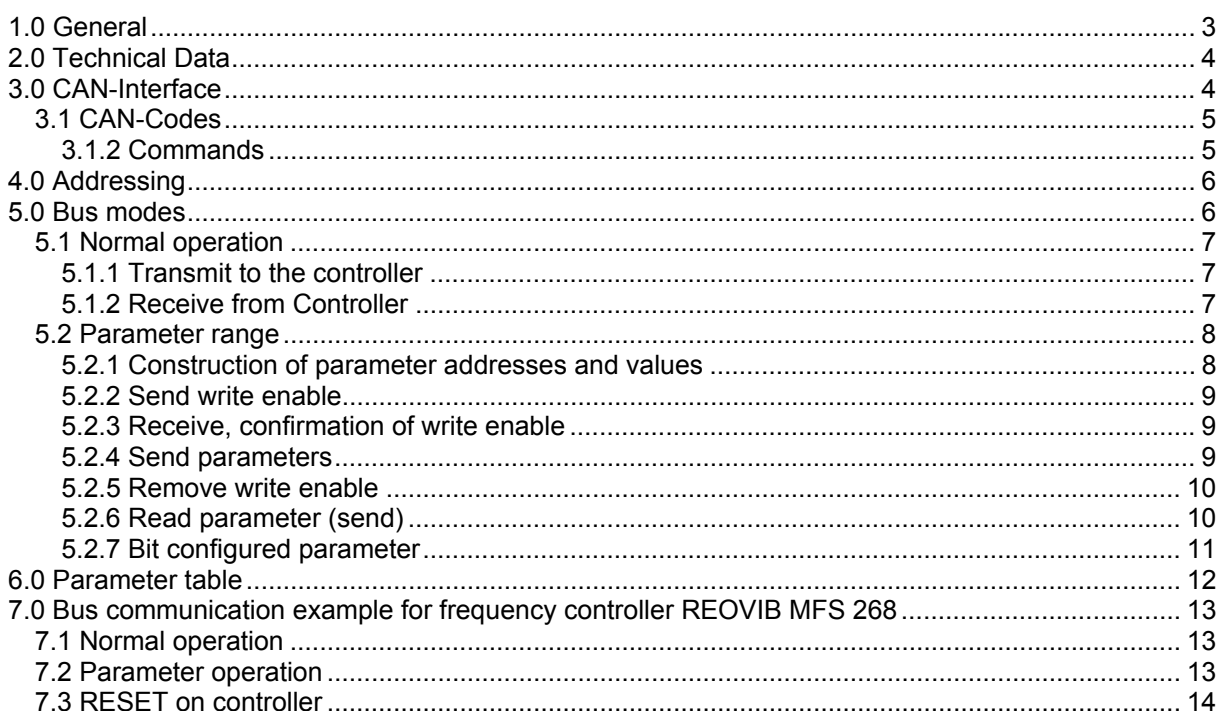

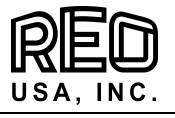

### <span id="page-2-0"></span>**1.0 General**

The REOVIB MFS 268 series of Frequency controllers for vibratory feeder can be supplied with a CAN-Bus interface so that they can operate as slave units.

In "normal operation" the set point for the feeder amplitude is transmitted from a central control system and the unit's ready/fault status is sent back. In a further parameter set-up mode the unit can be configured over the CAN-Bus. An external 24Vdc power supply is required for the interface.

The units are available as panel mounting or enclosed versions.

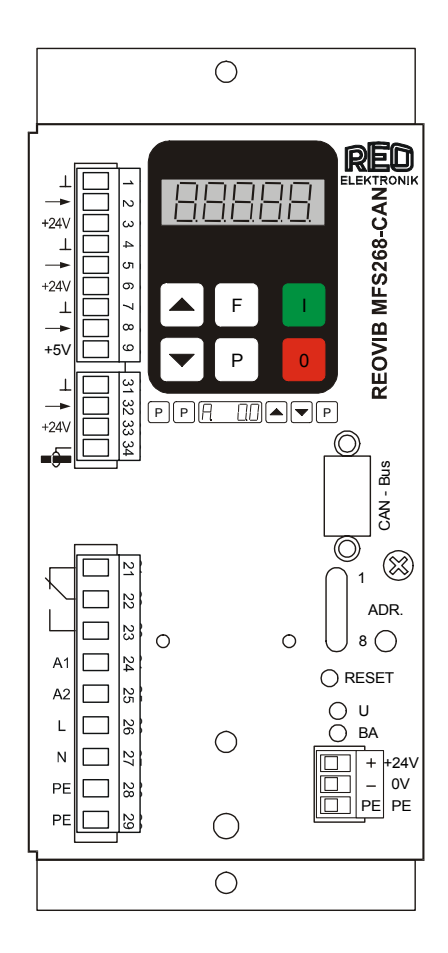

CAN-Bus switch layout

| Pin            | Function   |
|----------------|------------|
| 1              |            |
| $\overline{2}$ | CAN-L      |
| $\overline{3}$ | <b>GND</b> |
| 4              |            |
| 5              |            |
| $\overline{6}$ | <b>GND</b> |
| $\bar{7}$      | CAN-H      |
| 8              |            |
| 9              | +24V ON    |
|                | (optional) |

The interface enables communication with the frequency controller by using a 4 data words (i.e. 16 Bit).

The unit is factory set for field-bus operation. If the controller is to be used for manual control then in Menu C 017 the Parameter S.I.F. should bet set = "0". For bus operation the Parameter S.I.F. must be set back to "I".

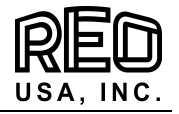

### <span id="page-3-0"></span>**2.0 Technical Data**

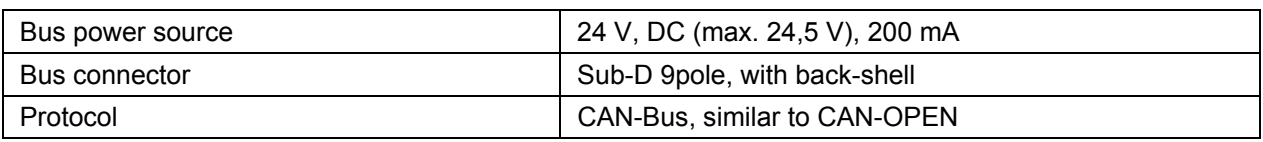

Note: A terminating resistor must be fitted to the first and last units. A resistor of 120Ω is connected between CAN-L and CAN-H.

### **3.0 CAN-Interface**

All REO controllers with a CAN interface work as closely as possible to the address allocation according to the CAN-Open principle.

It will only support identifiers with 11 Bit lengths (Standard Frames).

By using the Pre-defined Connection Set the available number of possible identifiers that can be used is separated into various ranges.

A CAN-Open Network can have up to 128 units (a NMT-Master and 127 NMT-Slaves).

The REO interface supports the NMT commands the first PDO and the SDO.

The SDO answers only with objects 1000, 1001 and 1018. All other SDO messages will not be used and the unit will always reply that the function is not supported.

The supported PDO1 (CAN-Address + 200h) is specifically for REO use and as described below.

The units always reply to Address = CAN-Address + 180h. (PDO1).

Remote requests are not supported.

If the NMT- Master sends the instruction for operate transmission start (Start Node), the REO controllers begin to transmit a message every 1/10 second to PDO1 if the first valid PDO with the corresponding data is received from the Master.

The transmission is stopped by the NMT instruction (Stop-Node).

By using a status request (see below) the actual value can be requested on demand.

The "Node Guarding" function is supported. When the first "Guarding" request is sent this function is activated. If the "Guarding" signal continues the unit switches off after approximately 5 seconds and sends 8 bytes with data "00000000" in the PDO1.

**Note: If the transmission is interrupted (fault counter at maximum) the node is reinitiated with the sequence "Reset Node" and "Transmit Start".** 

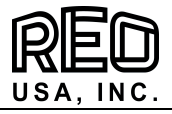

# <span id="page-4-0"></span>**3.1 CAN-Codes**

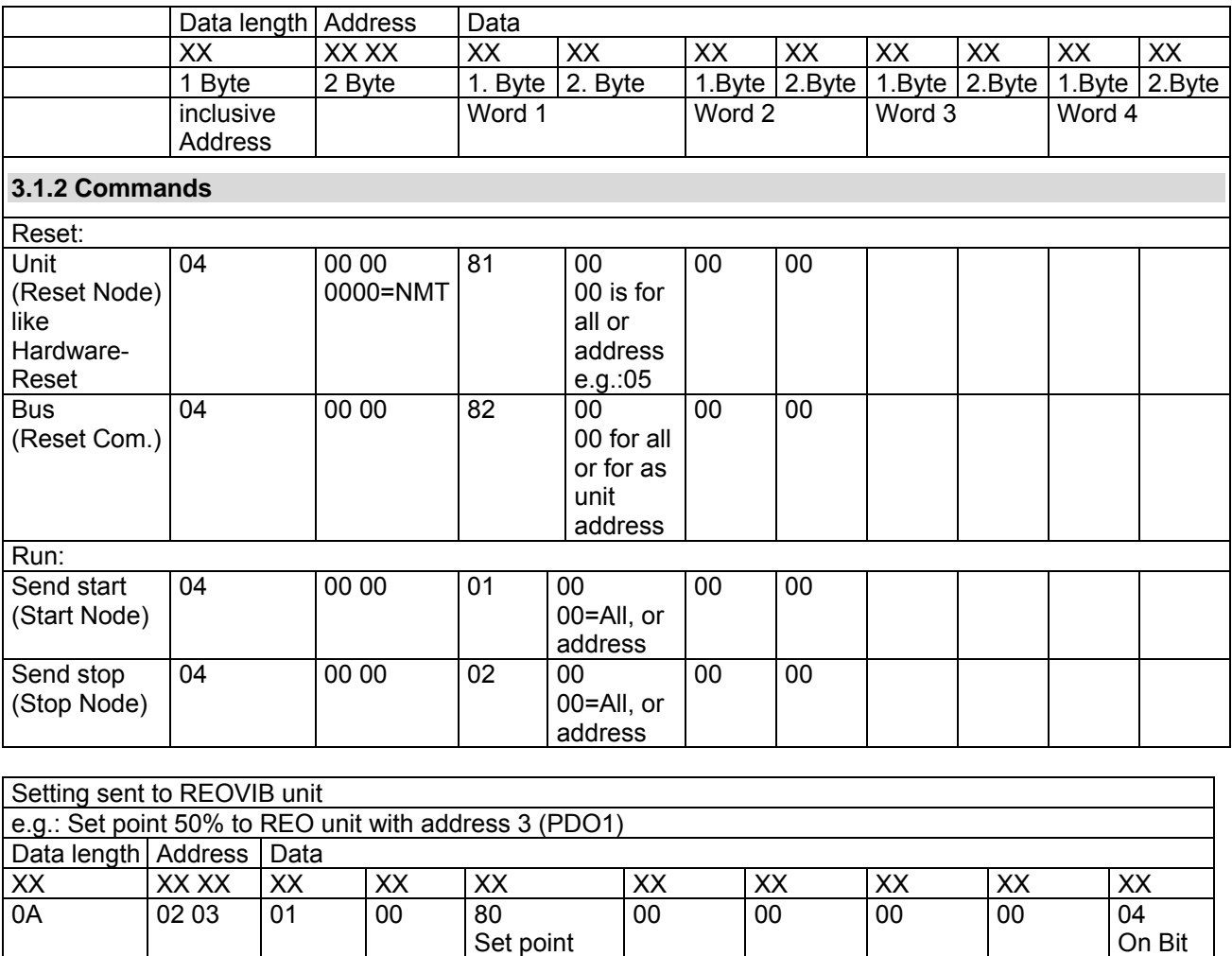

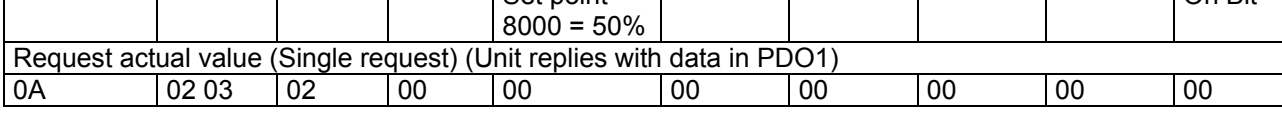

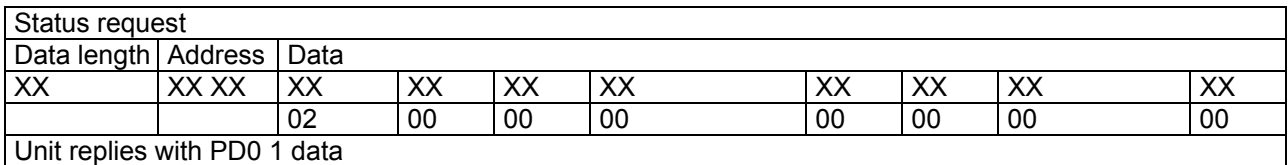

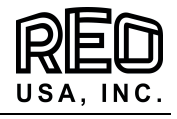

## <span id="page-5-0"></span>**4.0 Addressing**

Address switches

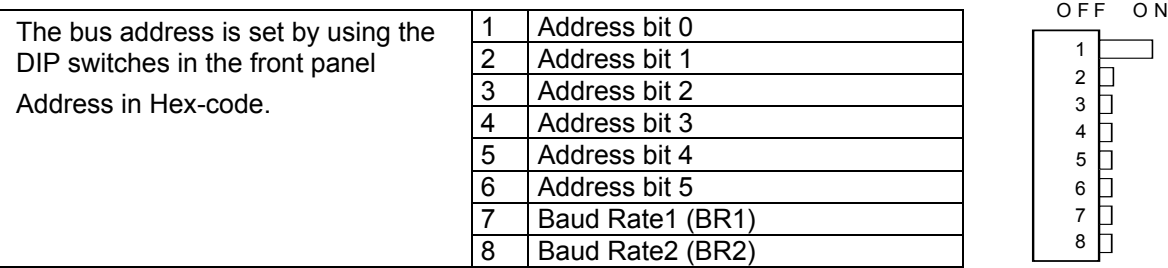

Four Baud rates 125,250,500 and 1000kBaud are supported.

Valid for units with DIP switches and display.

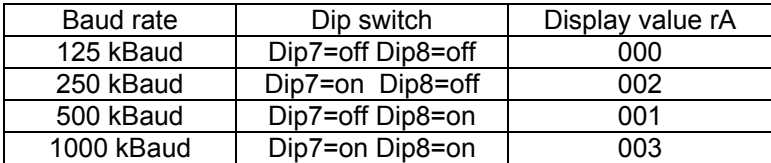

Note: A RESET must be made after changing baud rate and address settings (non-power switching i.e. push reset button).

### **5.0 Bus modes**

There are two different basic methods of communication over the bus interface:

**Normal operation:** Controlling the frequency controller in a production process In this case the set point and enable (ON/OFF) signals are transmitted.

**Parameter operation:** Setting the controller to the required operating method and the limit values. In a special mode the parameter addresses and the parameters themselves are transmitted to the frequency controller and a received confirmation id sent back. In parameter operation the specific unit settings such as frequency, soft-start time, delay times etc. are adjusted.

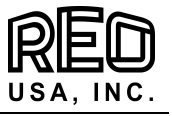

### <span id="page-6-0"></span>**5.1 Normal operation**

In normal operation the set-point for the feeder throughput and digital signals such as the enable are set over the CAN-Bus network. The controller status (ready or fault) are reported back. All data words are in the range 0...FFFF H.

The bit values for communication words are explained below.

# **5.1.1 Transmit to the controller**

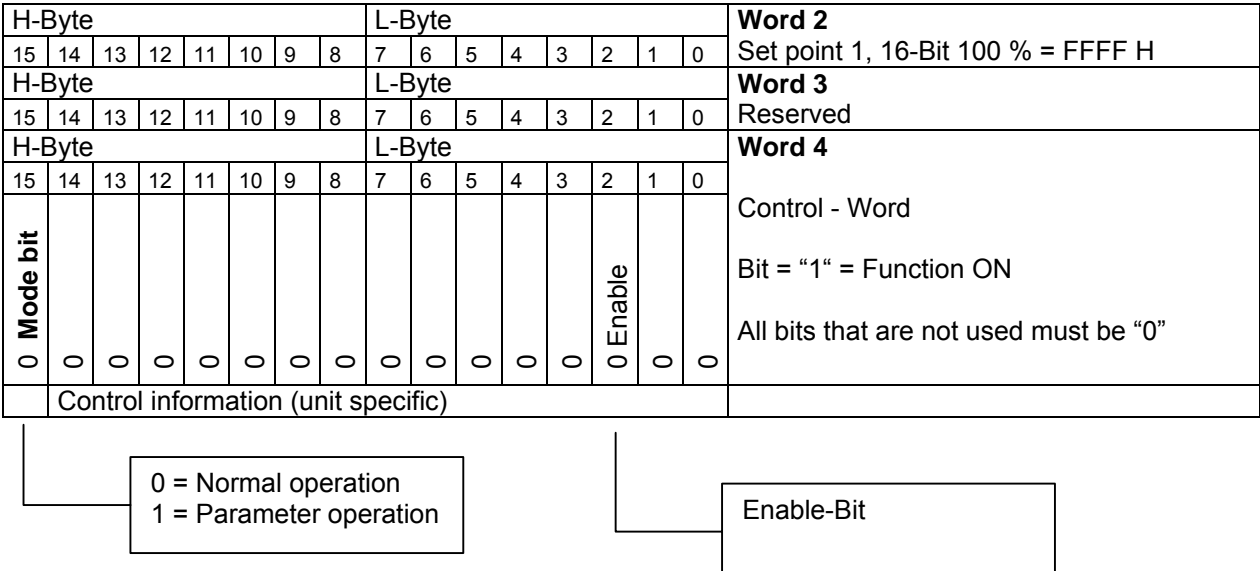

### **5.1.2 Receive from Controller**

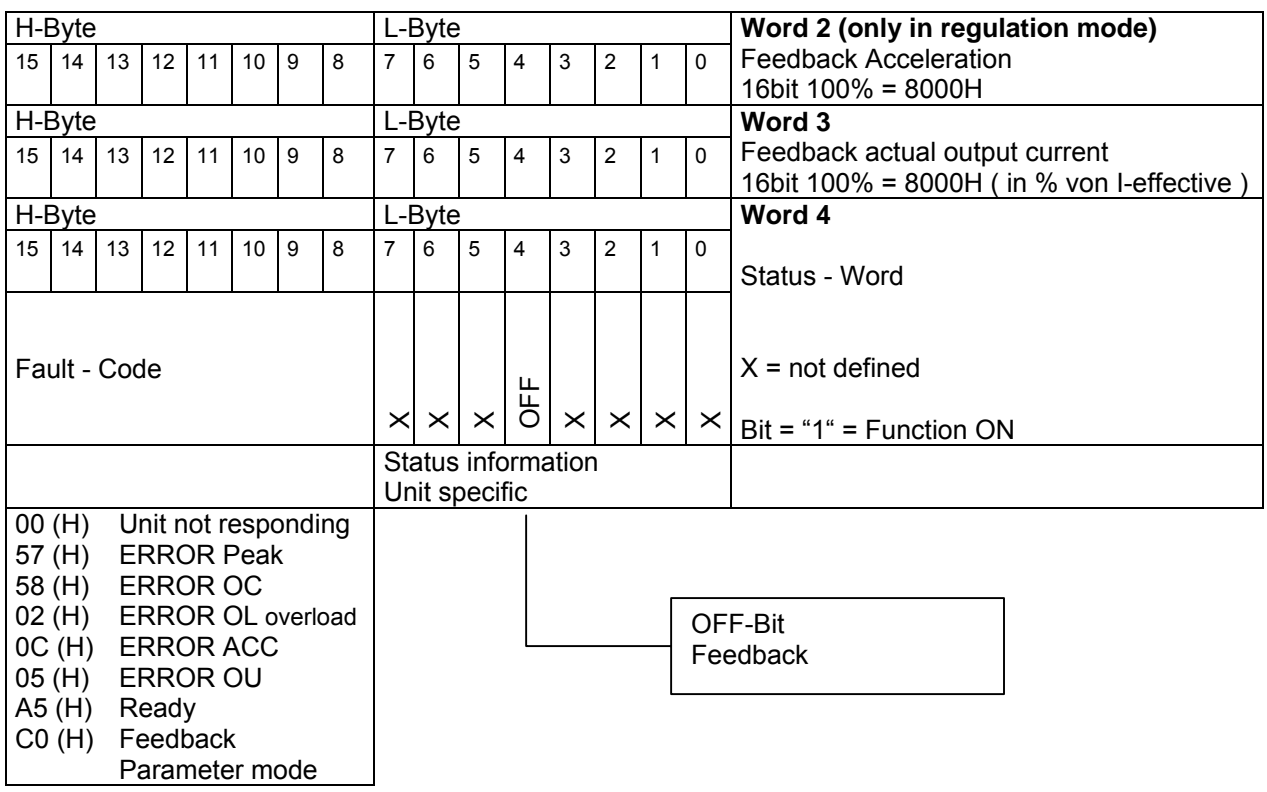

Only the unit status and actual output current are received.

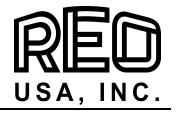

### <span id="page-7-0"></span>**5.2 Parameter range**

The unit specific parameters can be read and changed in parameter operation.

A write enable must be sent before a parameter can be changed and one or more parameters can be adjusted. Afterwards the write enable must be cancelled. A read request must be sent for parameters to be read.

The reply format of word 4 is always "C0DE" H. This indicates that the controller is in parameter operation.

#### **5.2.1 Construction of parameter addresses and values**

In parameter operation the most significant bit in word 2 is defined as a "read" or "write" bit (R / W)  $(1 =$  write,  $0 =$  read) and the parameter address of the corresponding parameter must be given. The mode bit (most significant bit in word 4) is used to switch between normal and parameter operation  $(0 = \text{Normal}, 1 = \text{Parameter operation}).$ 

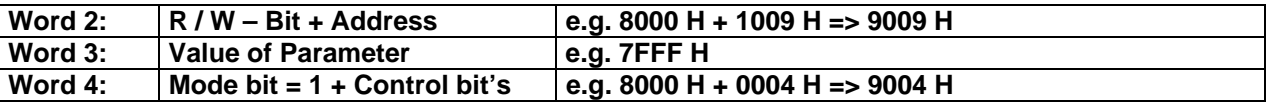

Only the bits that correspond to the required setting may be changed for bit configured parameters. All other bits must **remain unchanged** otherwise some of the special factory settings in the controller may be altered!

Procedure for changing parameters:

- 1. Read the parameter code.
- 2. In the read parameter code change only those bits that require changing.
- 3. Switch on write enable.
- 4. Send the changed code back to the same address.
- 5. Switch off the write enable.

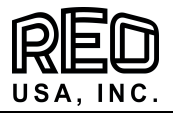

# <span id="page-8-0"></span>**5.2.2 Send write enable**

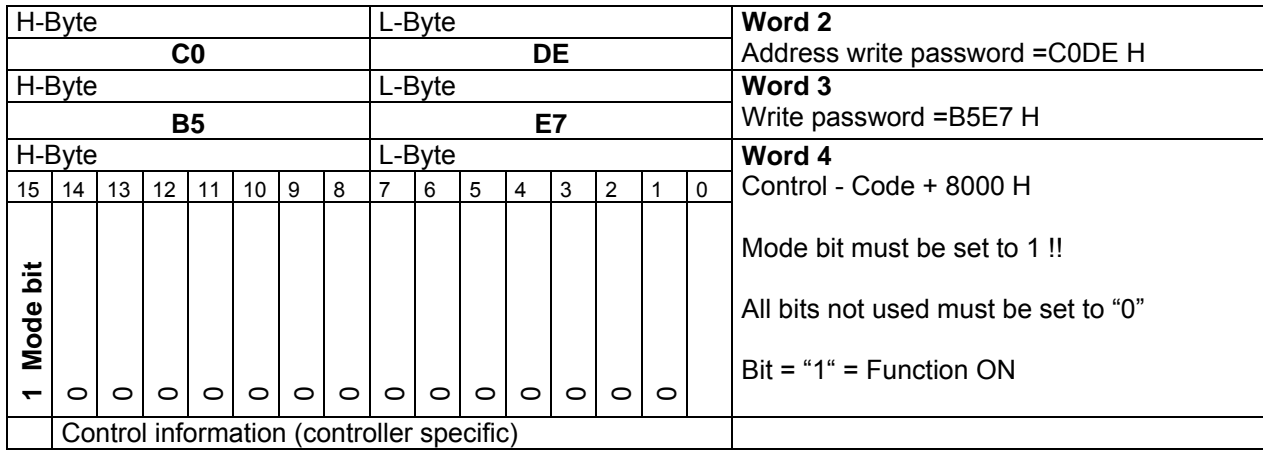

# **5.2.3 Receive, confirmation of write enable**

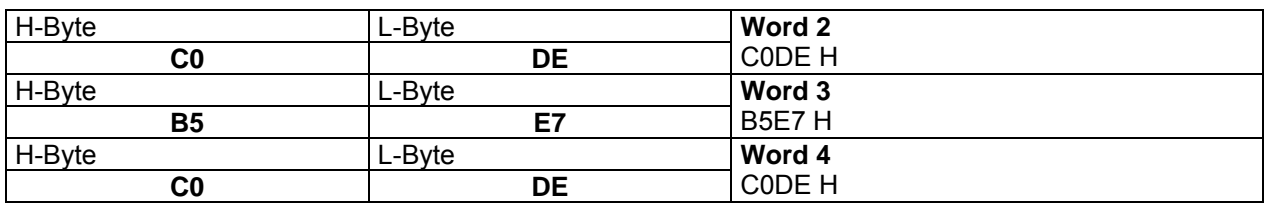

New parameters can be sent after receipt of confirmation.

# **5.2.4 Send parameters**

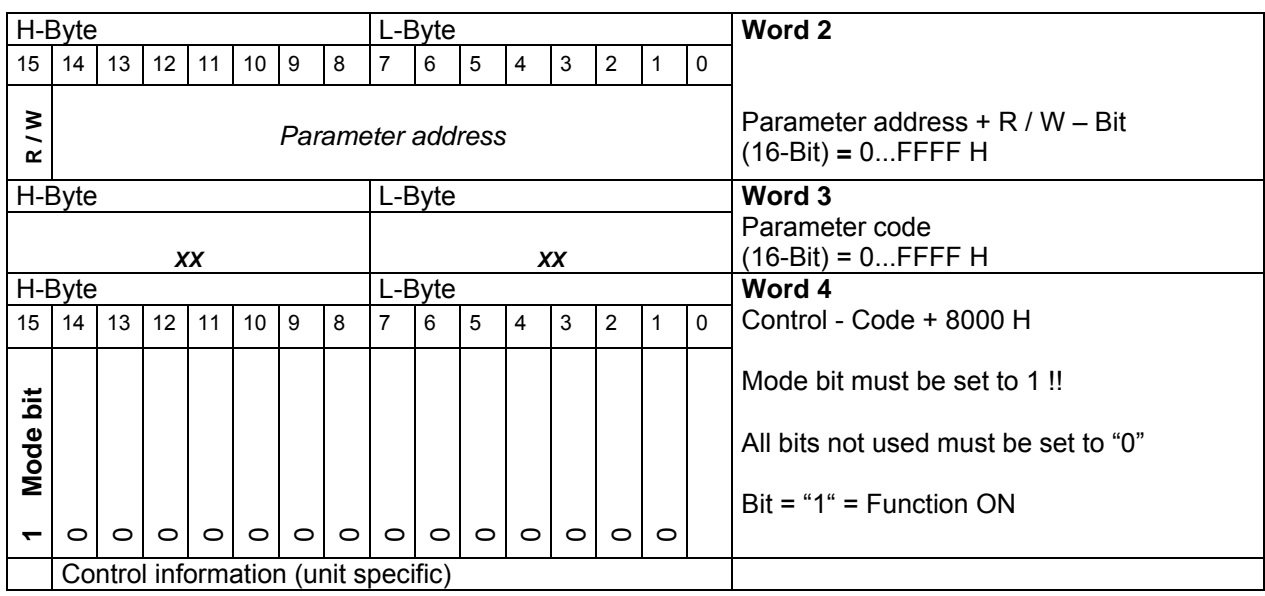

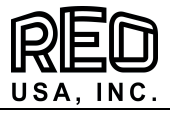

# <span id="page-9-0"></span>**Receive confirmation**

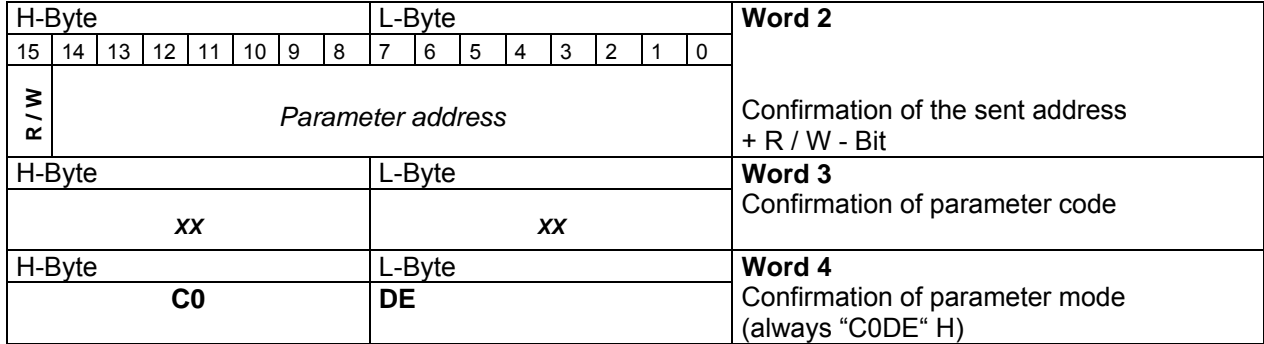

# **5.2.5 Remove write enable**

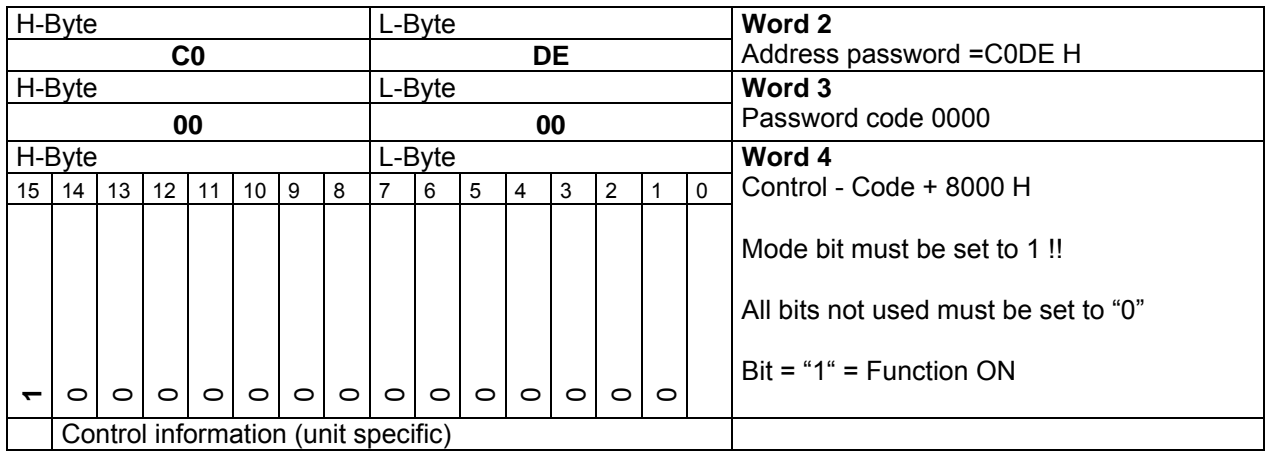

# **5.2.6 Read parameter (send)**

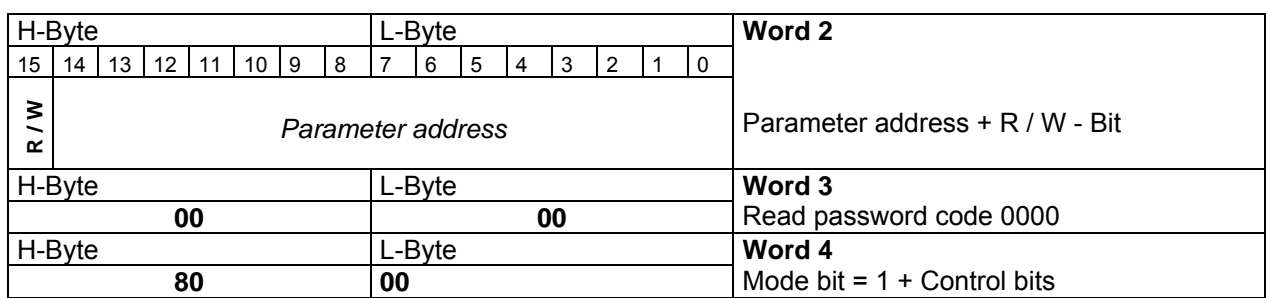

# **Receive parameter**

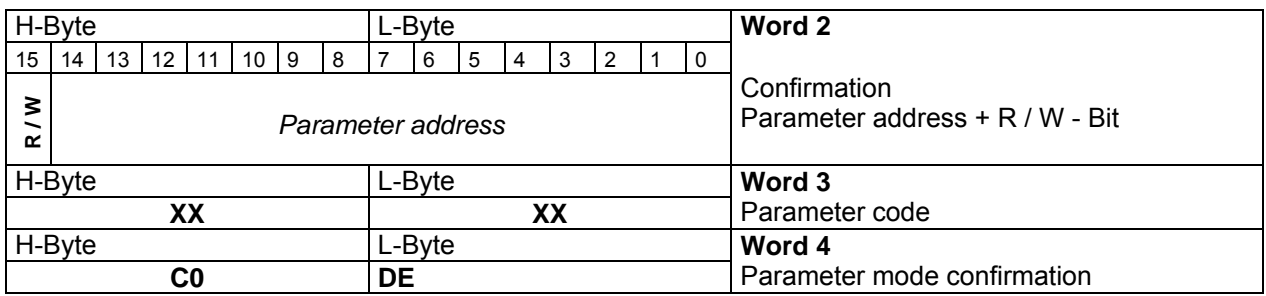

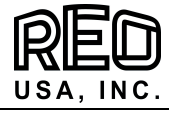

# <span id="page-10-0"></span>**5.2.7 Bit configured parameter**

#### Bit information

Change individual bits in a control word. Each bit refers to a switch which switches a function on or off. In the user program the "bit manipulation" is isolated in a table. Depending on requirements several bits can be changed.

# Parameter address 1800

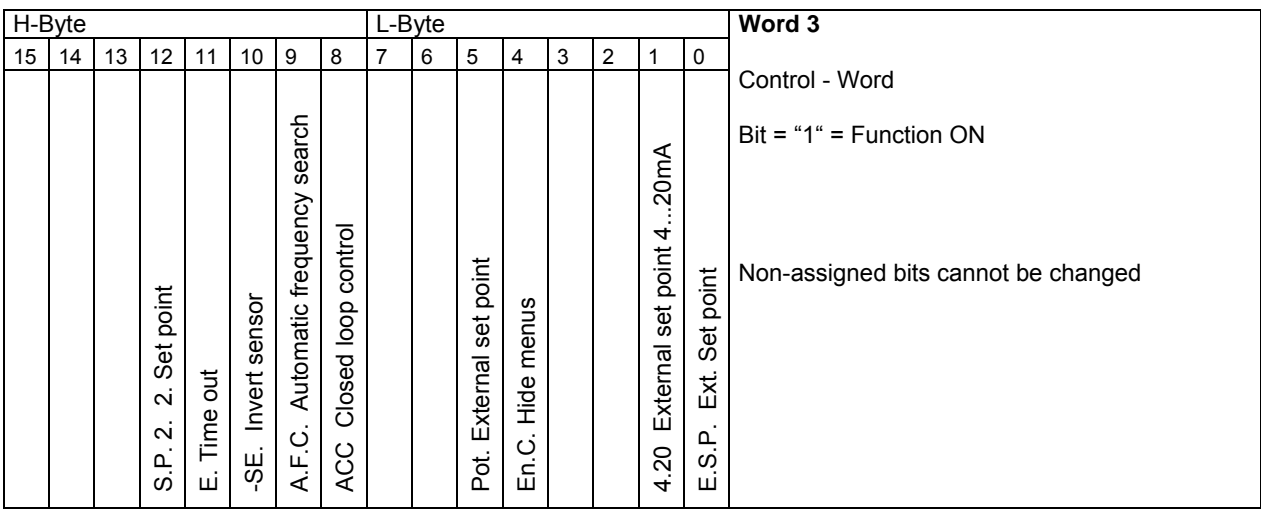

## Parameter address 1801

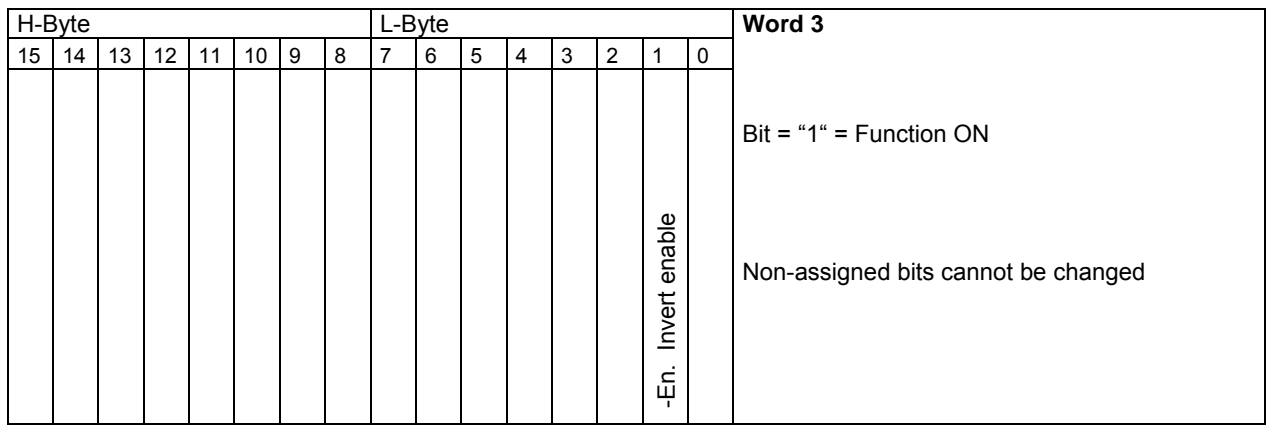

# Parameter address 1803

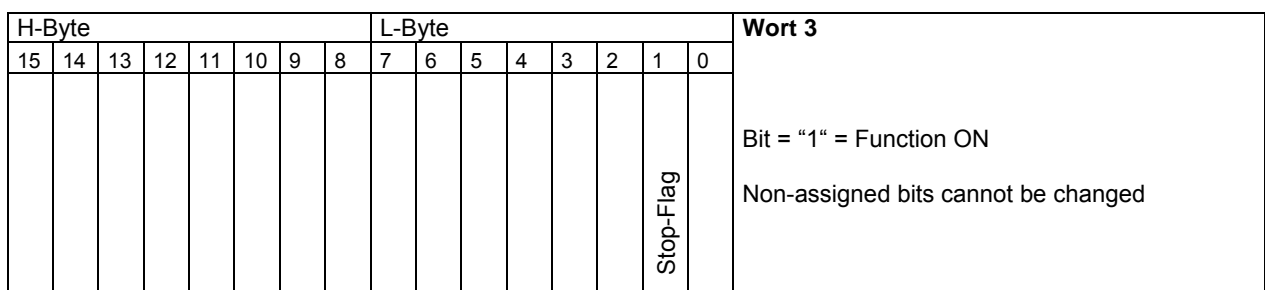

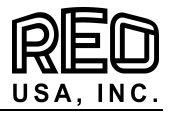

# <span id="page-11-0"></span>**6.0 Parameter table**

Non listed addresses cannot be changed

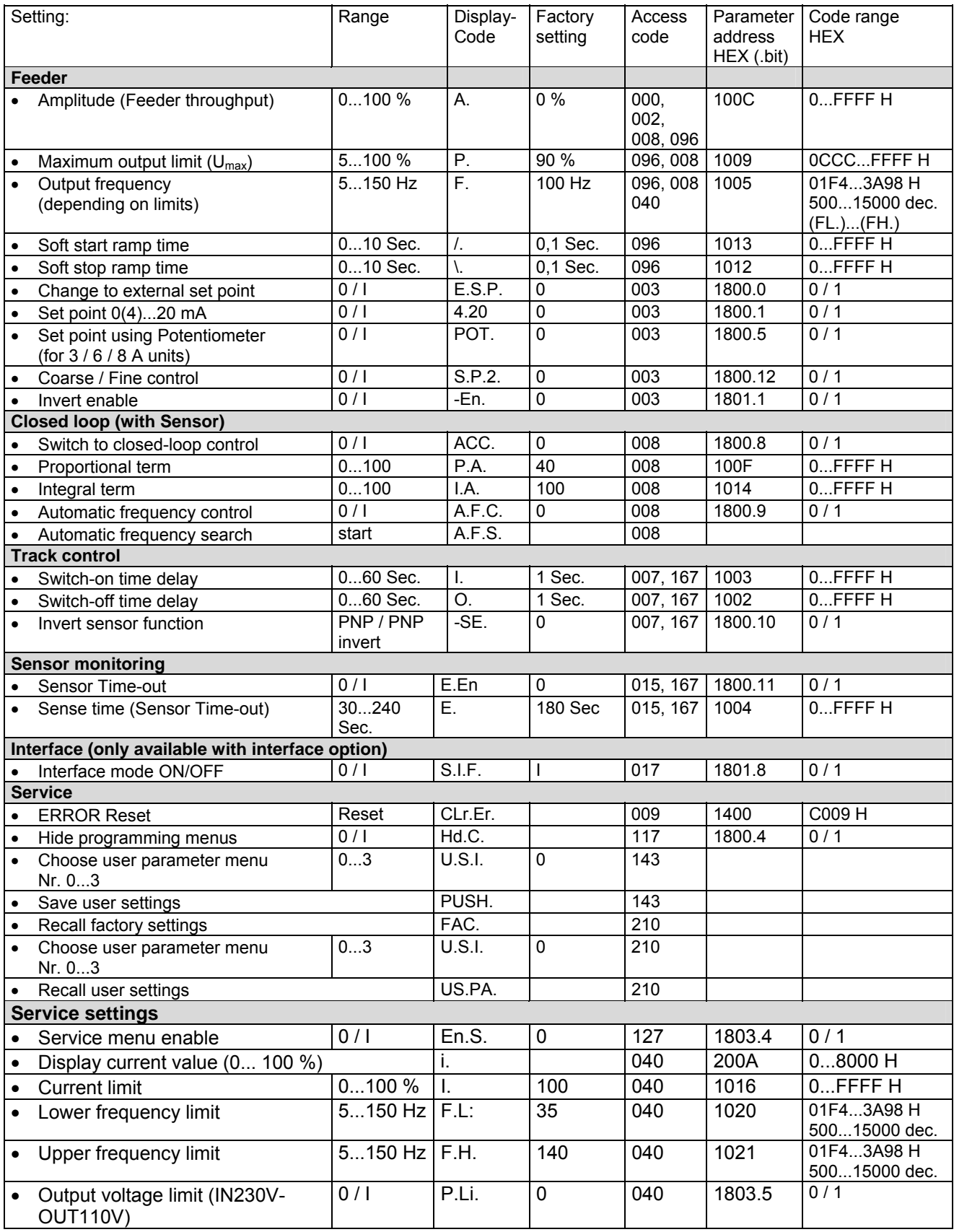

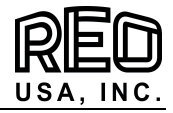

# <span id="page-12-0"></span>**7.0 Bus communication example for frequency controller REOVIB MFS 268**

Variables are shown in *italics* 

# **7.1 Normal operation**

(Set set-point: 70 %)

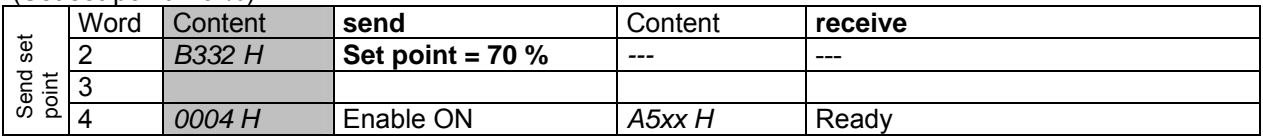

(Controlling STOP)

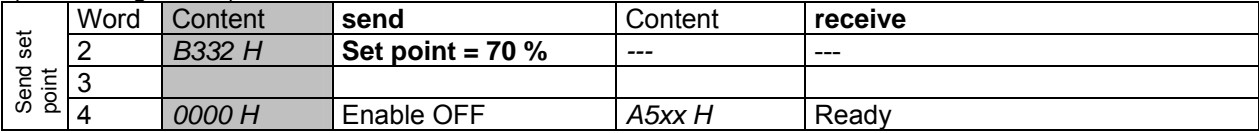

### **7.2 Parameter operation**

(e.g. Set frequency to 50 Hz and soft-start ramp time to 2 seconds)

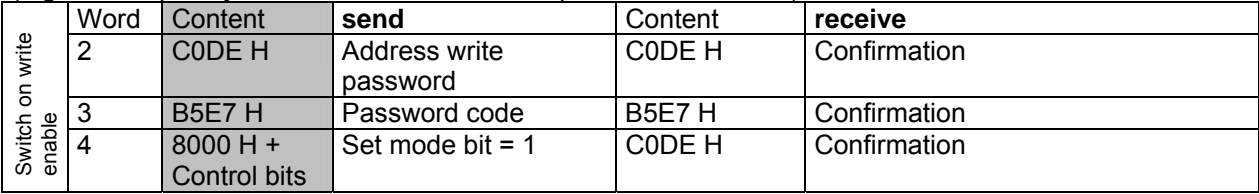

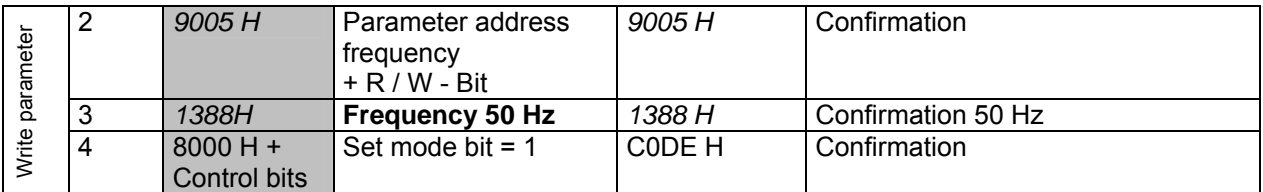

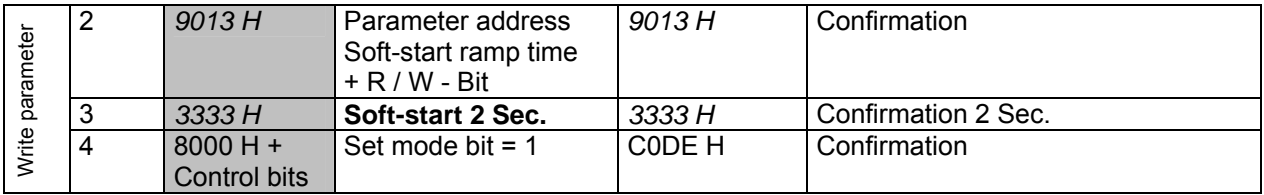

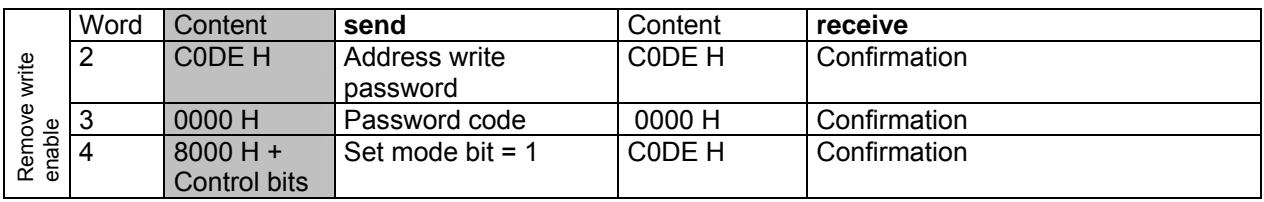

### (Read only parameter)

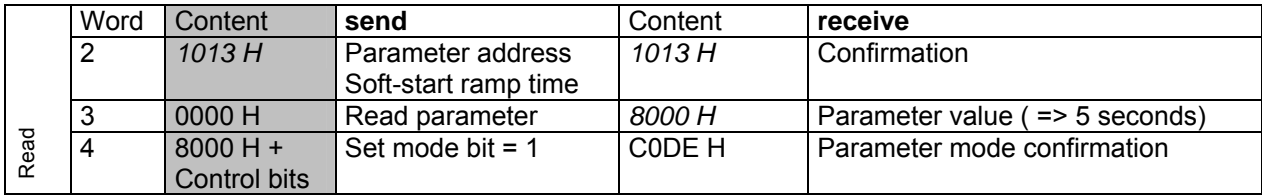

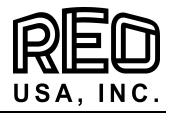

<span id="page-13-0"></span>Example of changing bit parameter

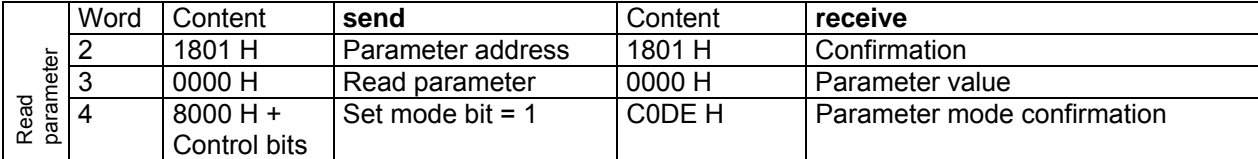

#### **Change bits in read parameter value (e.g. Set bit 2 at address 1801 H to "1" = invert enable).**

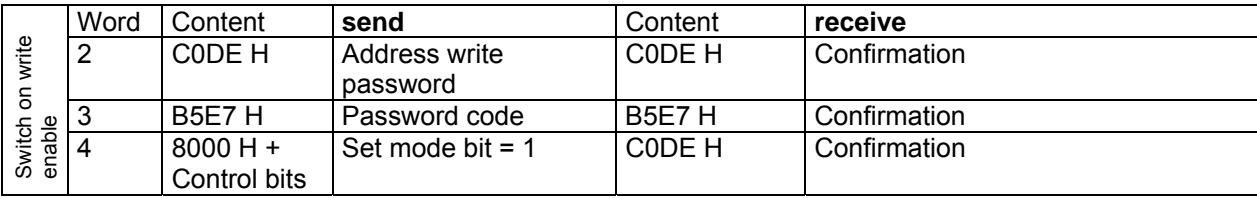

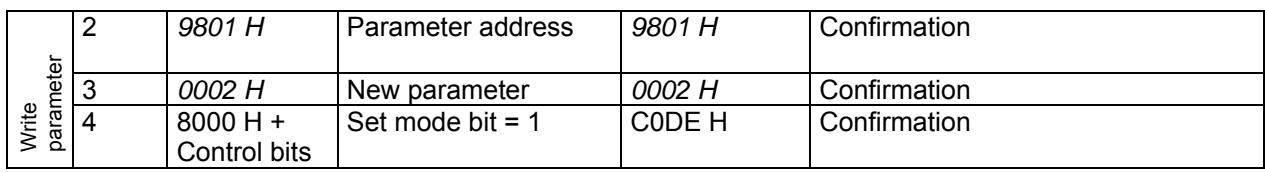

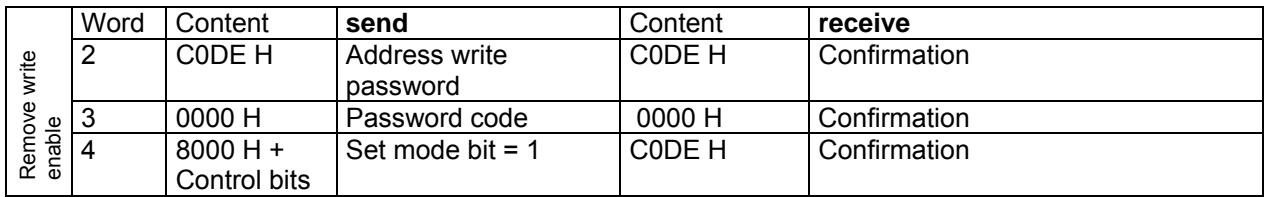

# **7.3 RESET on controller**

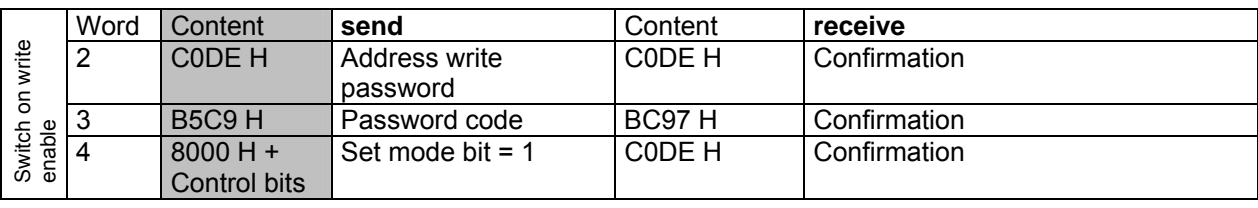

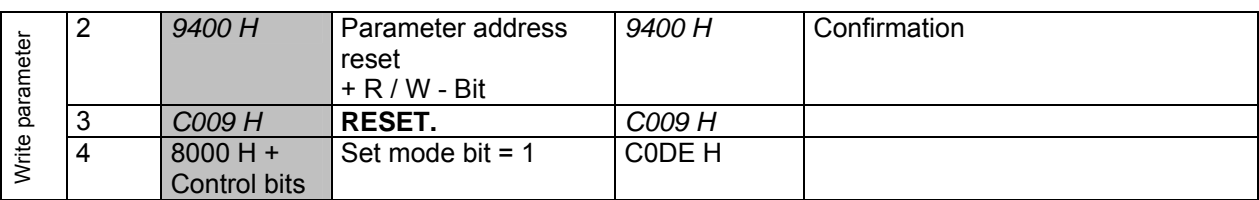

RESET command to be present for approximately 0.5 secs!